## **gnuplot-lua-tikz パッケージの使用法**

lua terminal をサポートする gnuplot (例えば gnuplot-47pl0w32.zip) で、terminal を lua tikz として出力したファイルを LaTeX あるいは ConTeXt にとりこむパッケー ジ (モデユール) の使用法を簡単に説明します。

set term lua tikz

として gnuplot で出力したファイルの名前を gfigure.tex として説明します。まずい ろいろな LaTeX の場合から考えます。典型的な例をあげるだけにします。dvi を出力 する通常の latex の場合、あとで使用するドライバによって

```
\documentclass[12pt]{article}
\def\pgfsysdriver{pgfsys-dvipdfmx.def}
\usepackage{gnuplot-lua-tikz}
\begin{document}
\input{gfigure.tex}
\end{document}
```
とか

```
\documentclass[12pt]{article}
\def\pgfsysdriver{pgfsys-dvips.def}
\usepackage{gnuplot-lua-tikz}
\begin{document}
\input{gfigure.tex}
\end{document}
```

```
とするだけで OK です。platex を使う場合もこれにあてはまります。
pdflatex, lualatex, luajitlatex を使う場合は
```

```
\documentclass[12pt]{article}
\def\pgfsysdriver{pgfsys-pdftex.def}
\usepackage{gnuplot-lua-tikz}
\begin{document}
\input{gfigure.tex}
\end{document}
```
となり、xelatex を使うときは

```
\documentclass[12pt]{article}
\def\pgfsysdriver{pgfsys-xetex.def}
\usepackage{gnuplot-lua-tikz}
```

```
\begin{document}
\input{gfigure.tex}
\end{document}
```
となります。 次に ConTeXt について説明します。まず最初に gfigure.tex において

\begin{tikzpicture}[gnuplot]

を

\starttikzpicture[gnuplot]

に書き換え、

\end{tikzpicture}

を

\stoptikzpicture

に書き換えておきます。このように書き換えたファイルの名前を cfigure.tex として 説明します。ConTeXt mkiv ではコマンド

## \appendtoPDFdocumentcolorspaces

が使えなくなっているのが原因で、pgfsys-pdftex.def でエラーになります。そこで、 デフォルトの pgfsys-pdftex.def を少し書き換え、ConTeXt mkiv の場合にも使用 できるようにしています。ConTeXt mkiv の場合、つまり context foo の場合、およ び ConTeXt mkii で、エンジンに pdftex を使う場合、つまり texexec foo の場合と、 エンジンに xetex を使う場合、つまり texexec ––xtx foo の場合は

```
\usemodule[gnuplot-lua-tikz]
\starttext
\input cfigure.tex
\stoptext
```
だけで OK です。ConTeXt mkii で、エンジンに eptex を使う場合、つまり texexec --eptex foo の場合と、エンジンに euptex を使う場合、つまり texexec ––euptex foo の場合は、次のようにして、ドライバを教えてやって下さい:

```
\def\pgfsysdriver{pgfsys-dvipdfmx.def}
\usemodule[gnuplot-lua-tikz]
\starttext
\input cfigure.tex
\stoptext
```
最後に実際の図を載せておきます。

set term lua tikz plot sin(x)

としてできたファイルをとり込んだものです。

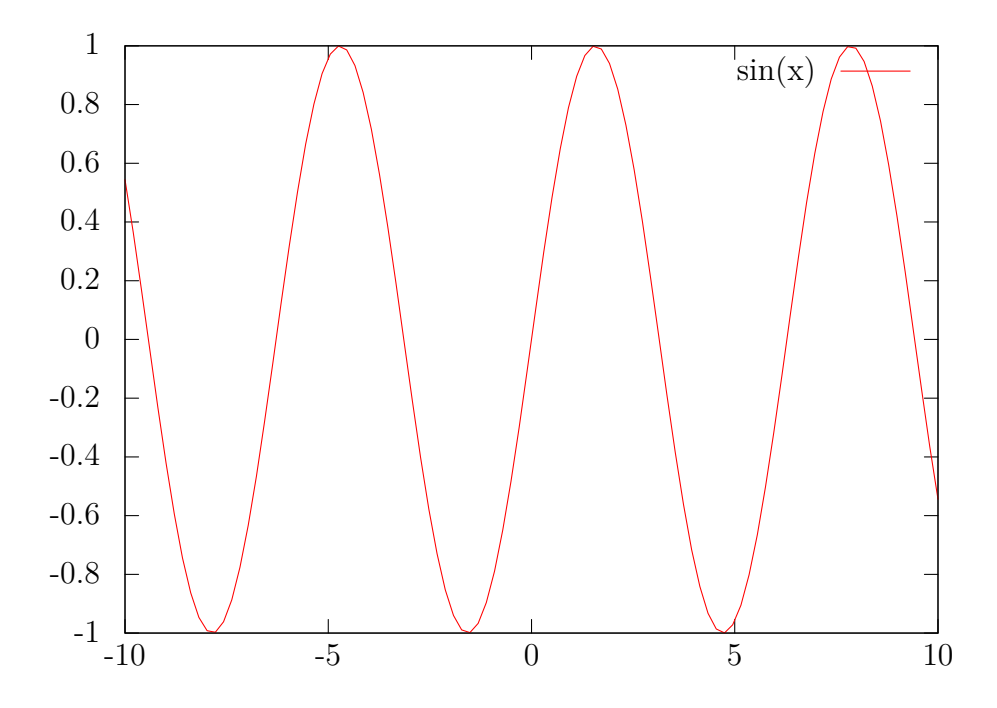